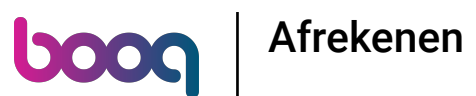

Als de klant met een hoger bedrag betaalt of een fooi wil geven, typ je het bedrag dat de klant moet  $\bigcirc$ betalen door op de cijfers in het gemarkeerde gebied te klikken.

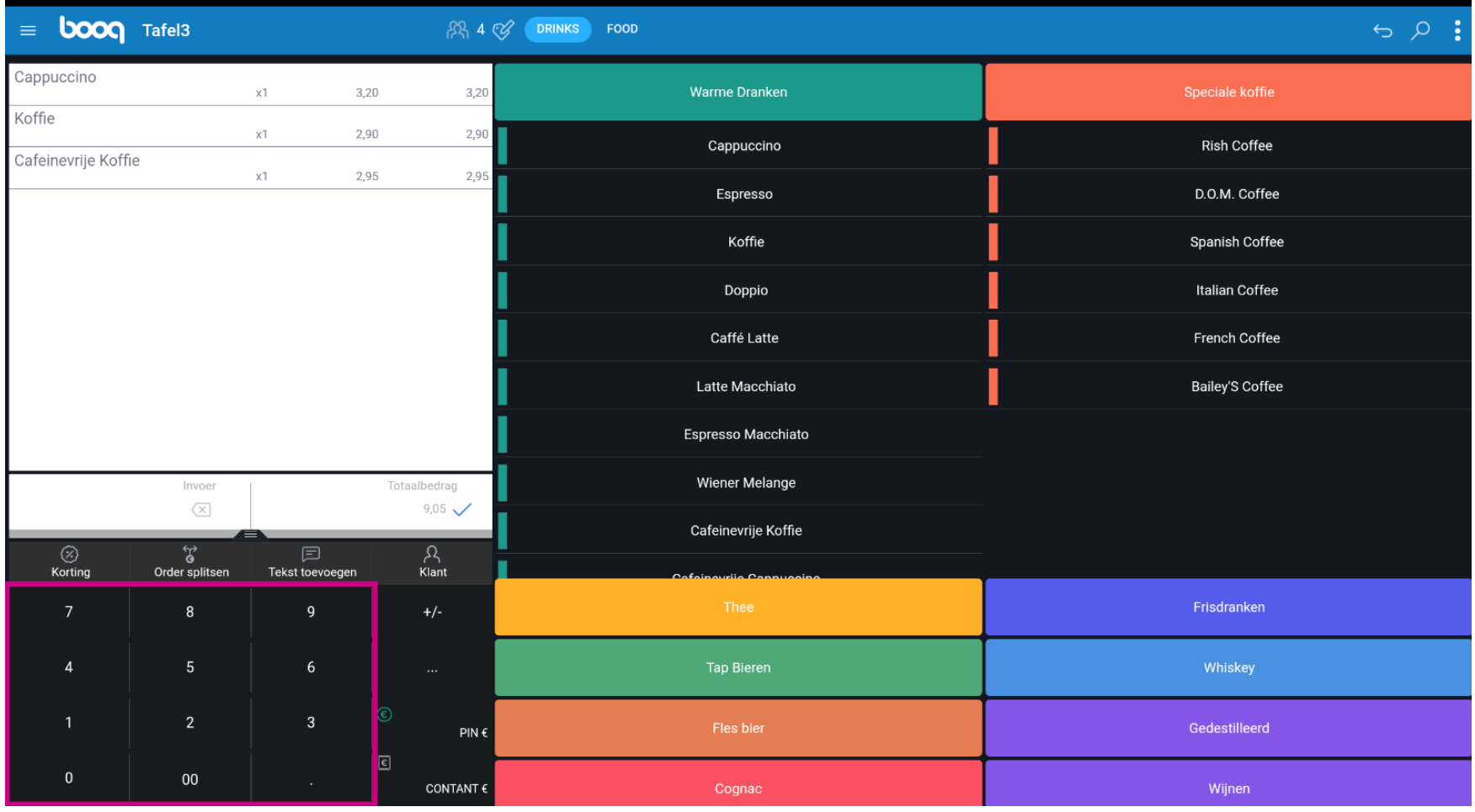

boog

## Opmerking: als de klant een fooi wil toevoegen, typ je het totale bedrag plus de fooi in.  $\bullet$

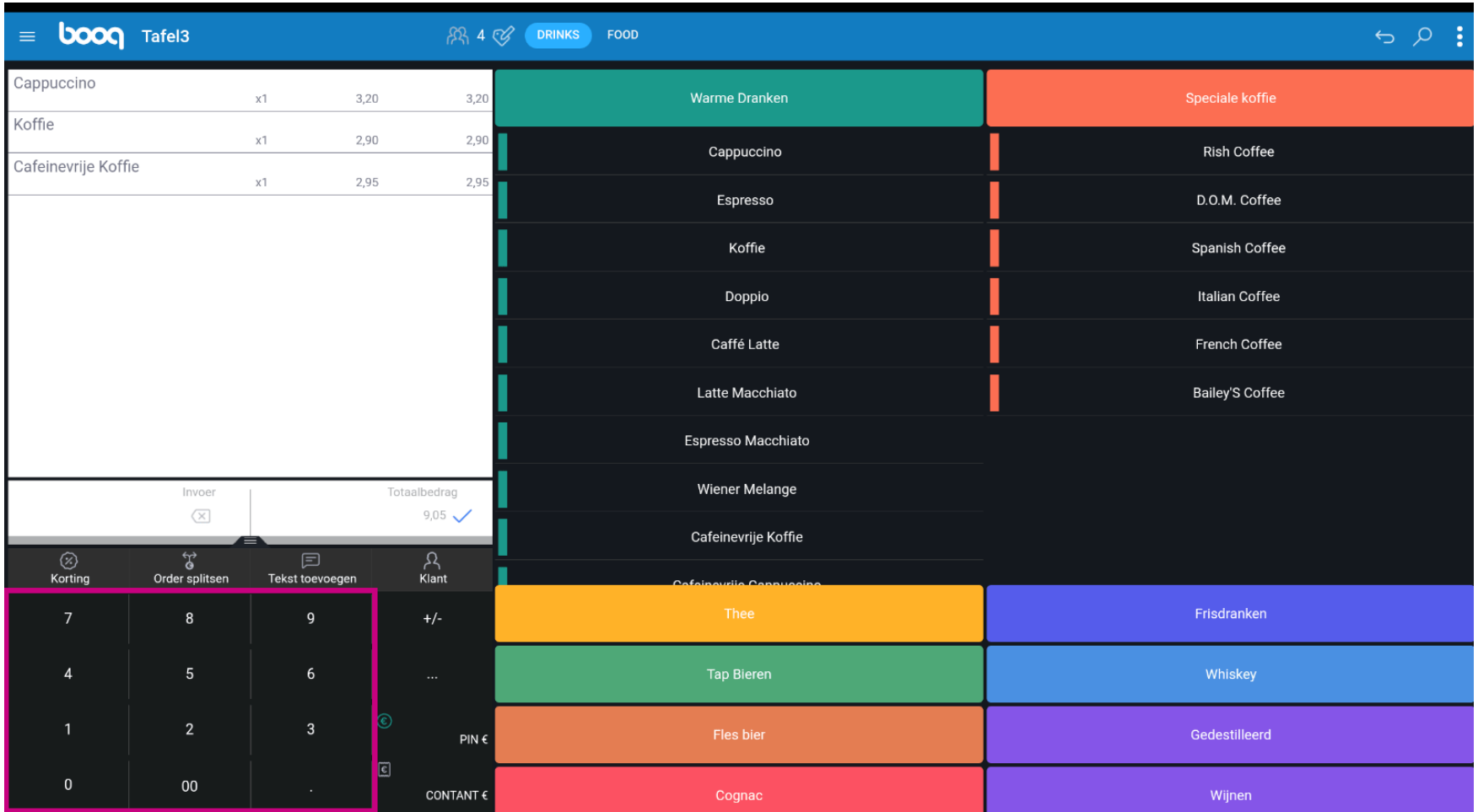

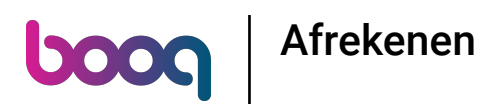

 $\bullet$ 

Nadat je de invoer heeft toegevoegd, selecteer je de voorkeursbetaalmethode van de klant. Let op: je kunt alleen kiezen tussen de betaalmethoden die beschikbaar zijn in je restaurant.

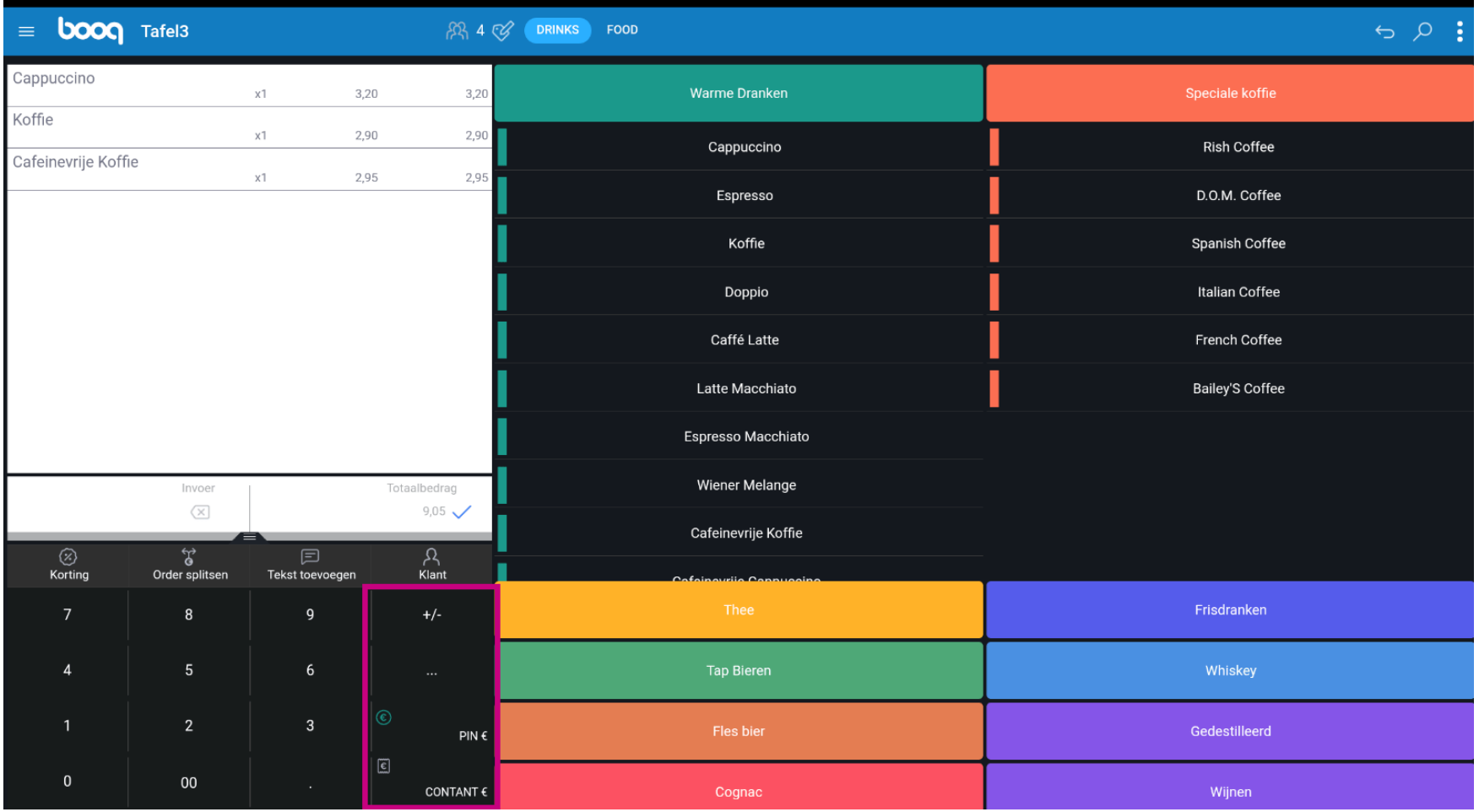

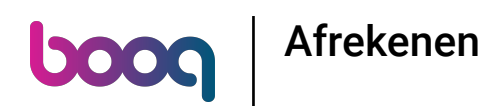

## Door op Wisselgeld € 3,95 te klikken kun je de extra betaling eenvoudig teruggeven aan de Klant.  $\bullet$

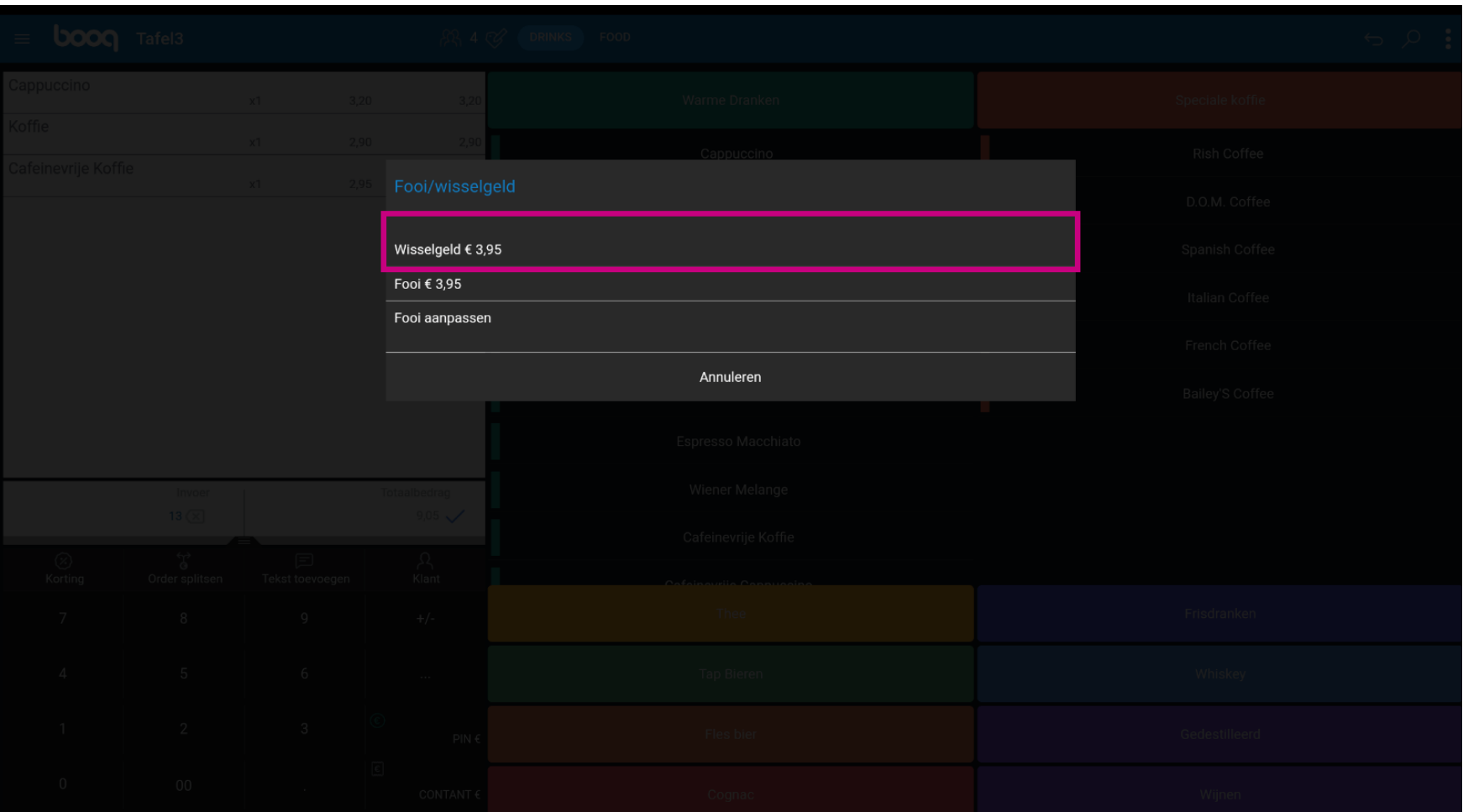

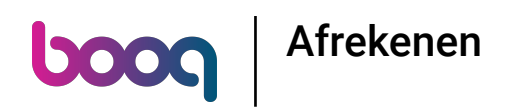

Door op Fooi € 3,95 te klikken kan het extra bedrag op verzoek van de Klant eenvoudig worden  $\boldsymbol{0}$ geschonken als Fooi.

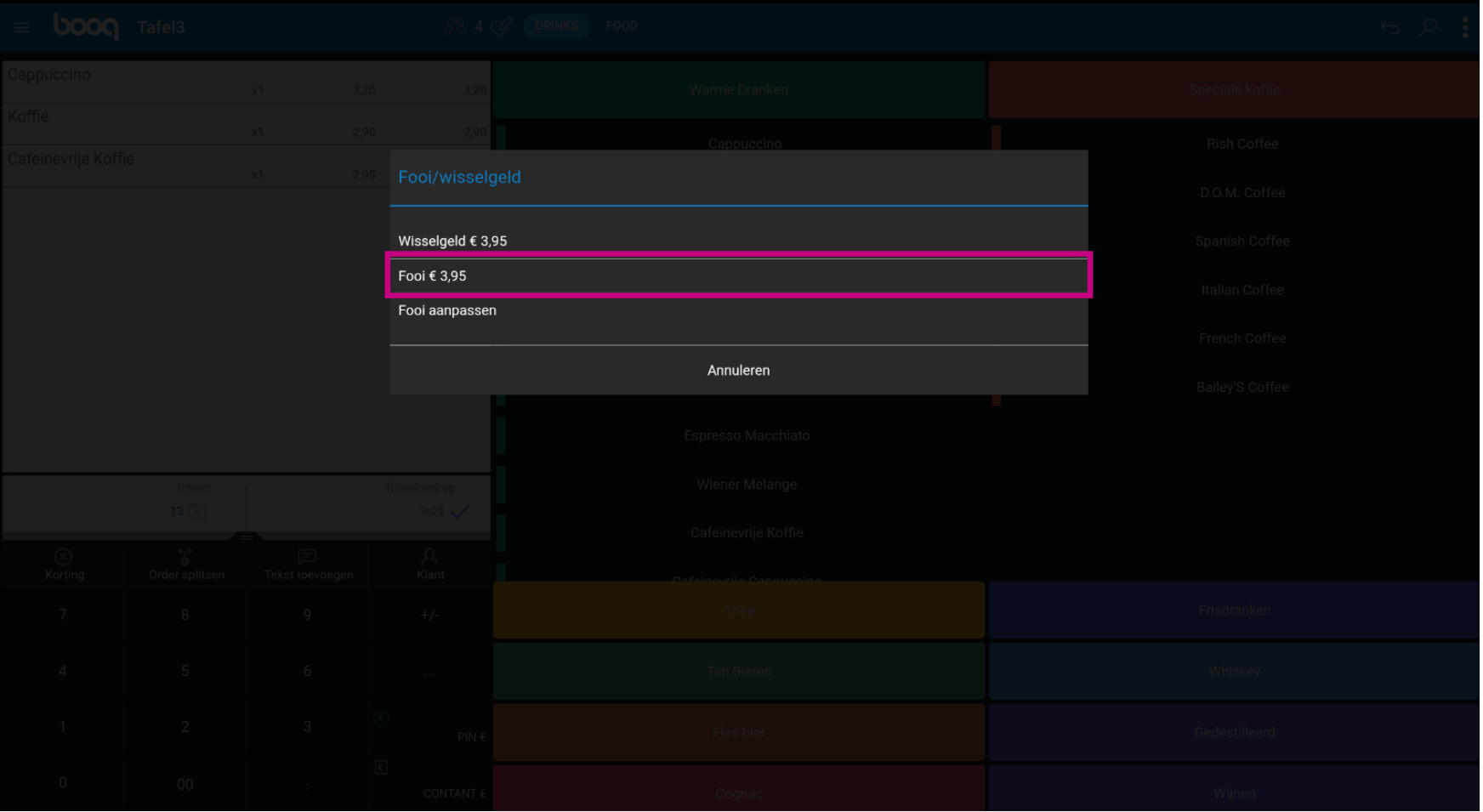

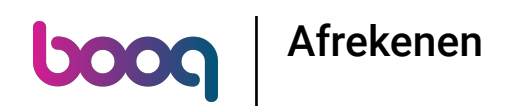

Door op Fooi aanpassen te klikken, kunt je de extra betaling eenvoudig aanpassen. Voorbeeld: Extra  $\bigcirc$ betaling is € 3,95 en door op Fooi aanpassen te klikken kan de klant € 2 fooi geven en € 1,95 terugkrijgen.

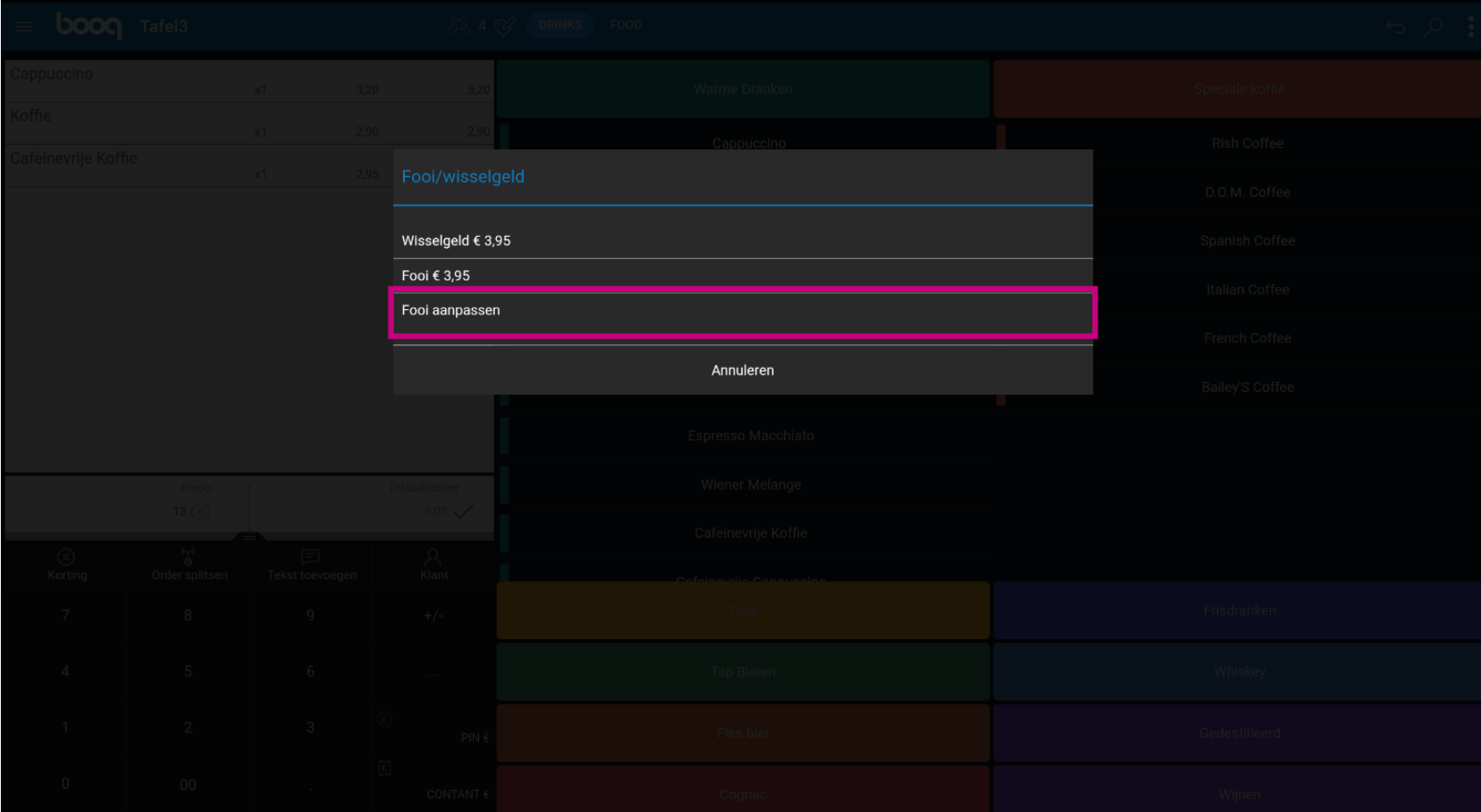

**boog** Afrekenen

## Dat is het. Je bent klaar.  $\bullet$

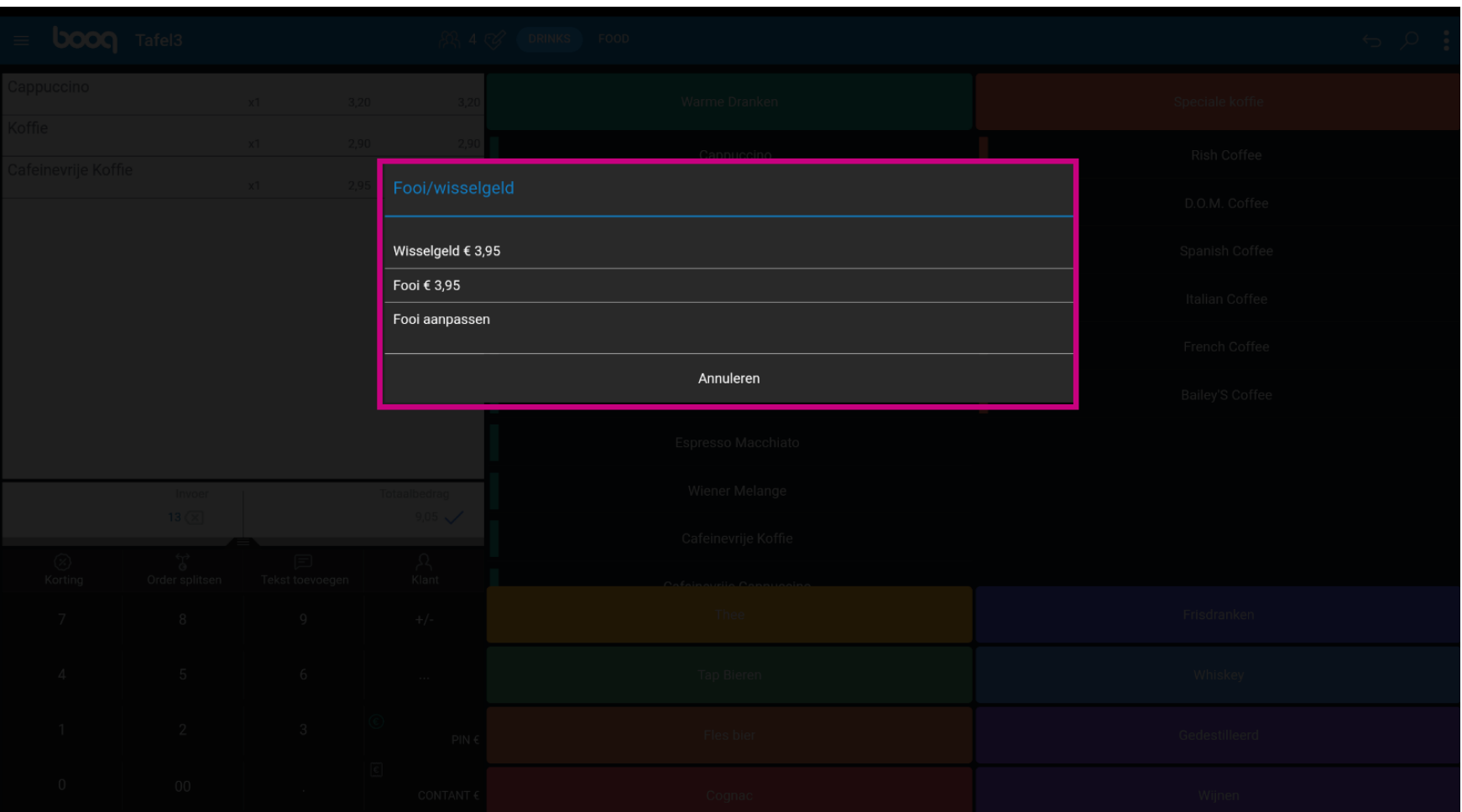

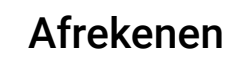

**boog** 

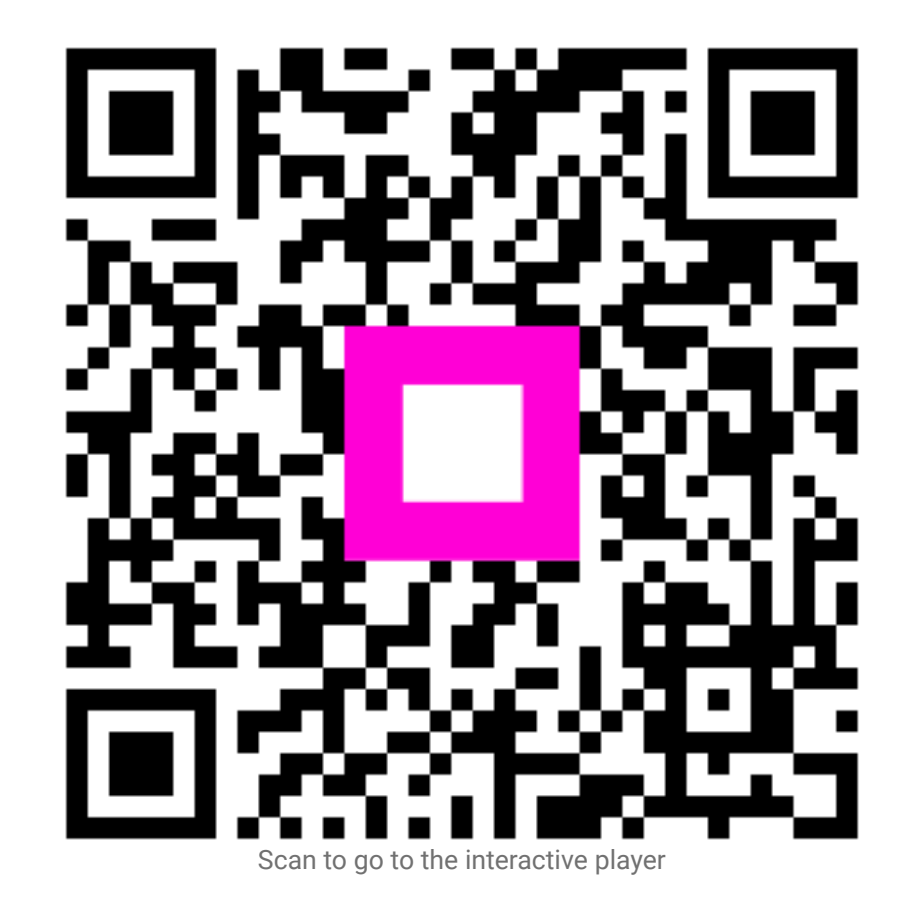